# **Vektorové dlaždice**

Bc. Linda Kladivová, Bc. Jana Špererová, Bc. Lukáš Kettner, Bc. Martin Hulín

# **Cíl projektu**

- Vytvoření vektorových dlaždic
- Zjištění nejvhodnějších nastavení pro jejich generování
- Uložení dlaždic na server a zobrazení ve webovém prohlížeči

#### **Vektorový a rastrový formát**

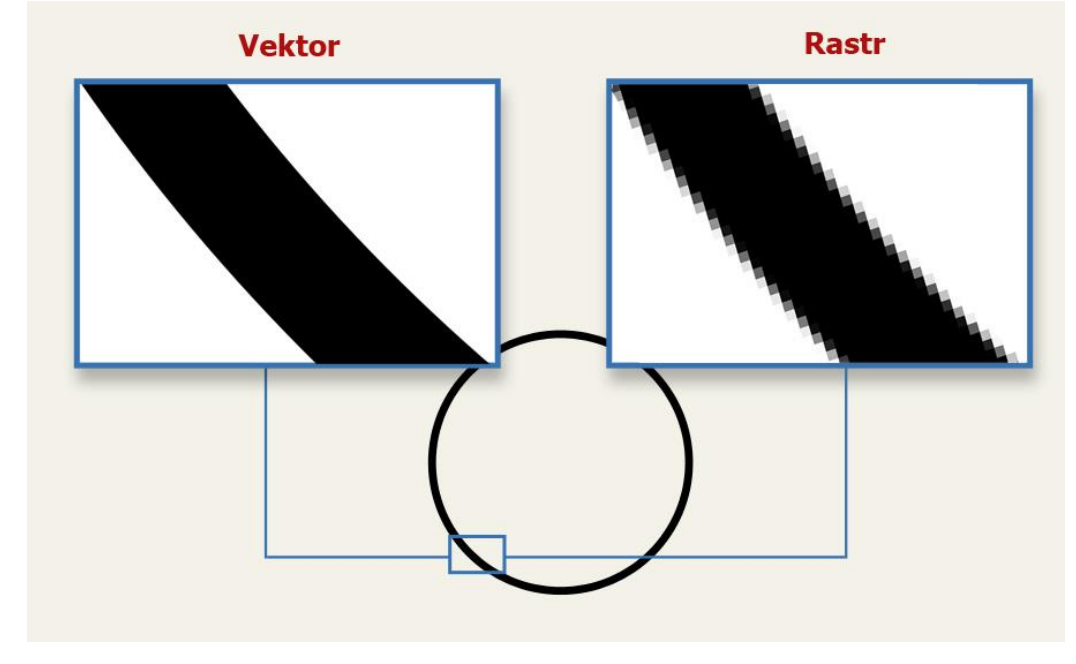

#### **Vektorový formát**

- rýchlejšia práca s väčším množstvom dát
- zaberajú menšie úložisko
- nesie topologickú informáciu
- kartografická generalizácia
- optimalizácia zobrazenia
- individuálna štylizácia užívateľom

#### **Rastrový formát**

- jednoduchšie spracovanie rastrových dát
- pri rastri obmedzená práca s veľkými dátami
- veľkosť rastrových dát

# **Vektorové dlaždice a ich využitie**

- rozdelenie celej mapy na menšie časti malý priestorový výrez dát = vektorová dlaždica
- vizualizácia dát katastru nehnuteľností
- Google Maps, Mapy.cz
- projekt Open Street Map
- CLERIO online správa a evidencia majetku

# **Možnosti generovania**

- Mapbox Vector Tile MVT
- OpenMap Tiles
- Tippecaone
- GeoServer
- MapServer

# Vstupné dáta

shapefile obec Boskovice  $\bullet$ 

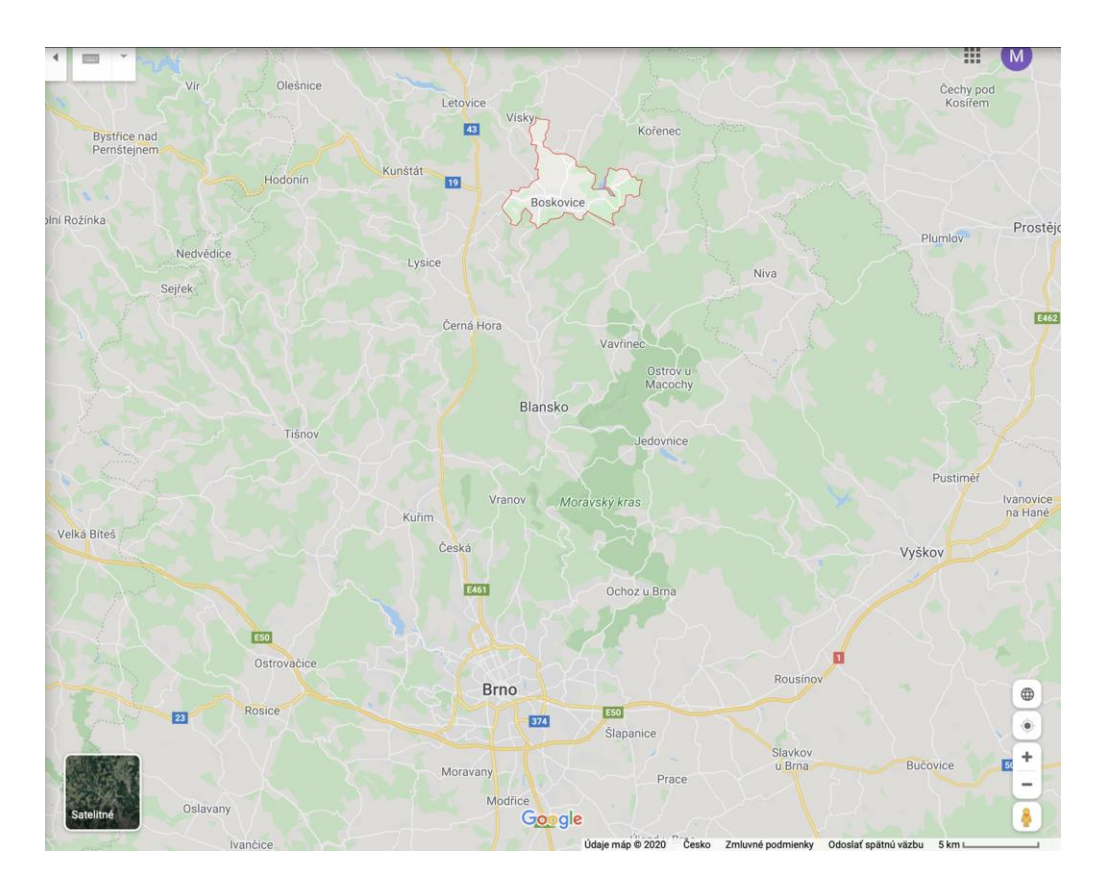

# **Formát výstupných dát**

**MBTtiles - Výsledná súborová SQL databáza**

- **formát ktorý slúži pre ukladanie veľkého množstva mapových dlaždíc**
- **v skratke SQLite databáza s pár tabuľkami**

**PBF**

- **formát pre ukladanie dát OpenStreetMaps**
- **podobný XML, malá velikost**

### **GeoJSON**

- otvorený formát, prezentuje dáta a ich atribúty
- výhodou je jednoduchosť, čítateľnosť, malý objem dát
- založený na JavaScript Object Notation (JSON)
- GEO > geodata

#### **Tippecanoe**

- prevádza dáta z formátu GeoJSON, Geobuf, CSV do vektorových dlaždíc
- komerčný spôsob cez Geoserver -> dlaždice vo formáte GeoJSON, TopoJSON,MapBox
- open-source -> MVT
- užívateľ nastavuje parametre vektorových dlaždíc
- výstup: dlaždice ve formátu .MBTiles, systém Web Mercator

### **Pracovní postup**

- 1. Získání vstupních dat
- 2. Importovaní shapefile do PostGIS databáze
- 3. Převedení shapefile do geojson
- 4. Tvorba vektorových dlaždic (Tippecanoe)
- 5. Vybalení vektorových dlaždic
- 6. Vykreslení vektorových dlaždic

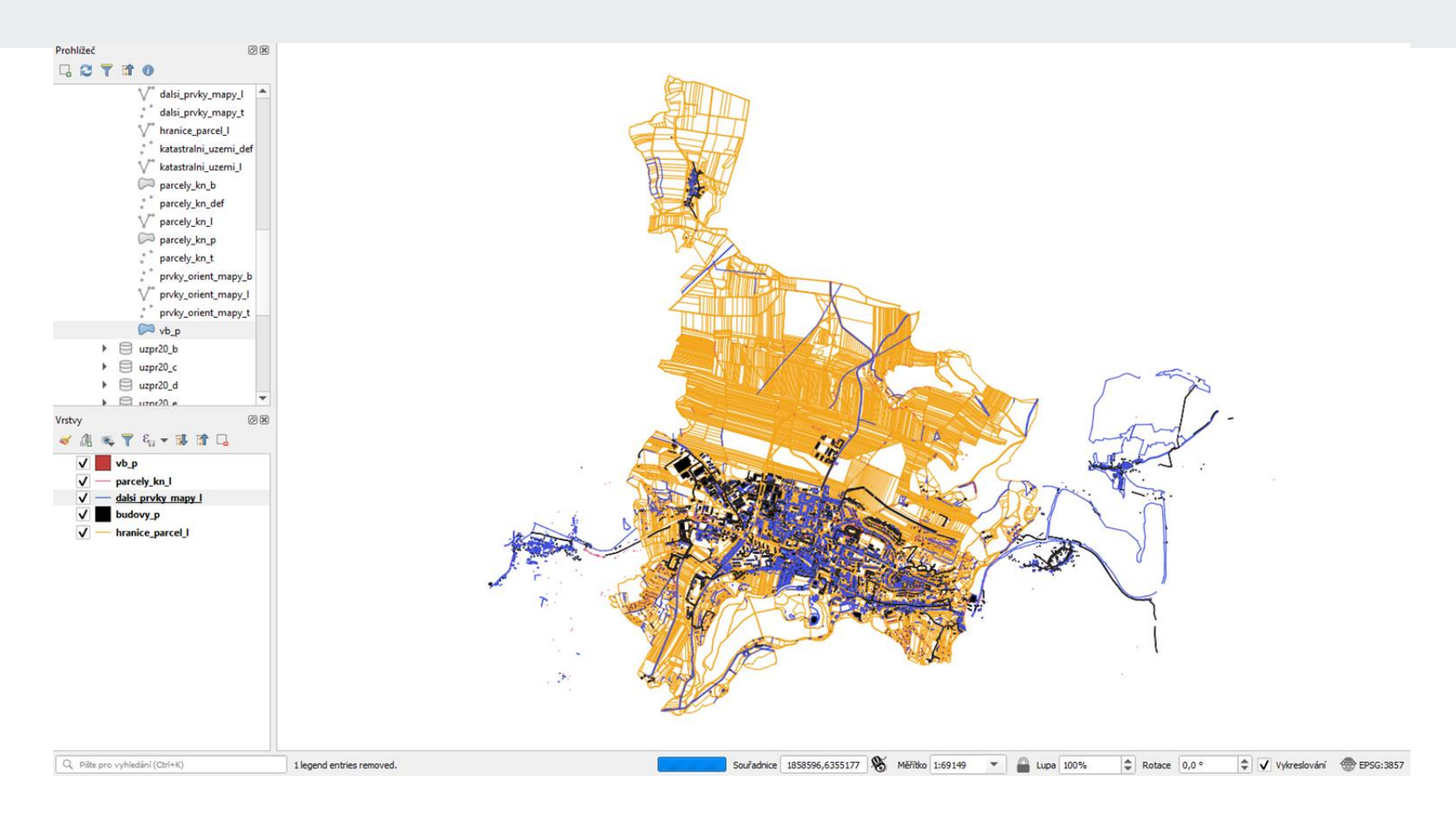

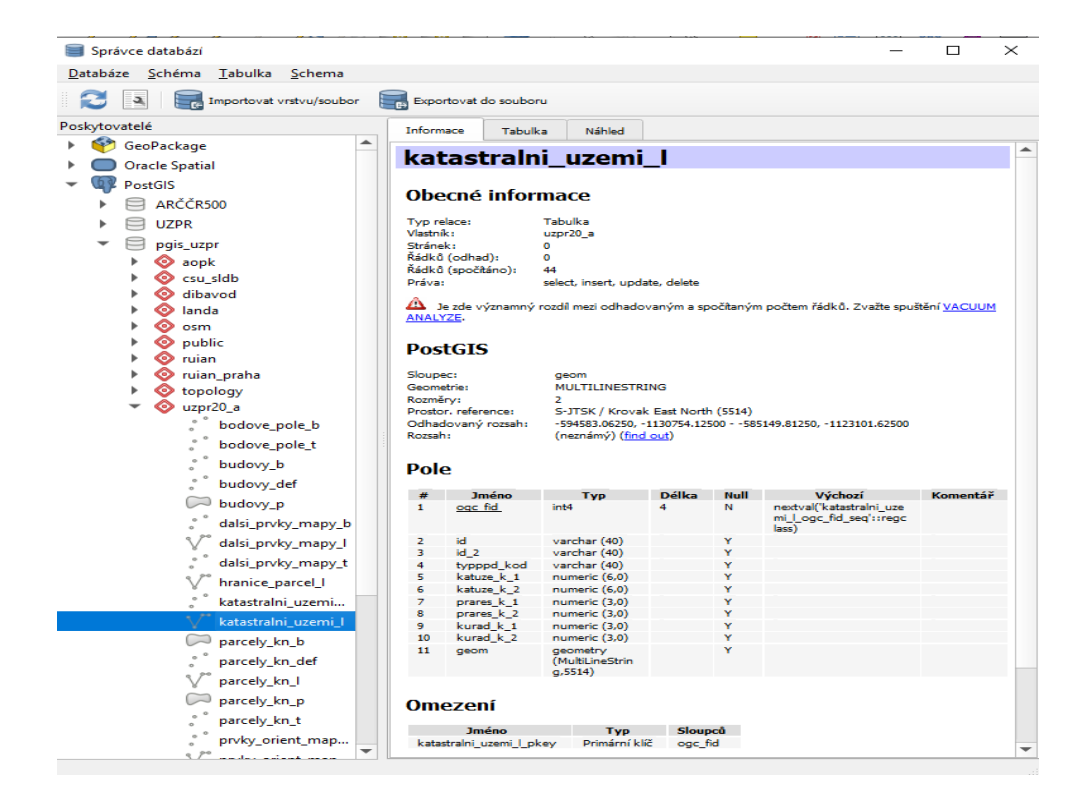

Dlaždice byly vytvořeny příkazem:

tippecanoe -o ./scratch/tiles.mbtiles -zg -pk -pC -pS -pt -f ./UZPR\_data/geojson\_obec\_boskovice/600822\_BUDOVY\_P.geojson

Význam jednotlivých parametrů:

-o Zapsat nove dlazdice do specifikovaneho .mbtiles souboru

 $-zg$  Automaticky vyber max zoom tak, aby bylo mozne dostatecne rozlisit prvky i jejich detaily

-pk Bez omezeni velikosti na 500KB

 $-pC$  Nekomprimovat vectorova data ve formatu PBF. Chyba "Unimplemented type 3" je nejspis zpusobena komprimovanymi dlazdicemi

-pS Negeneralizovat linie a polygony pri max zoom (pro mensi zoom zjednodusuje)

-f Odstrani vystup mbtiles pokud jiz existuje

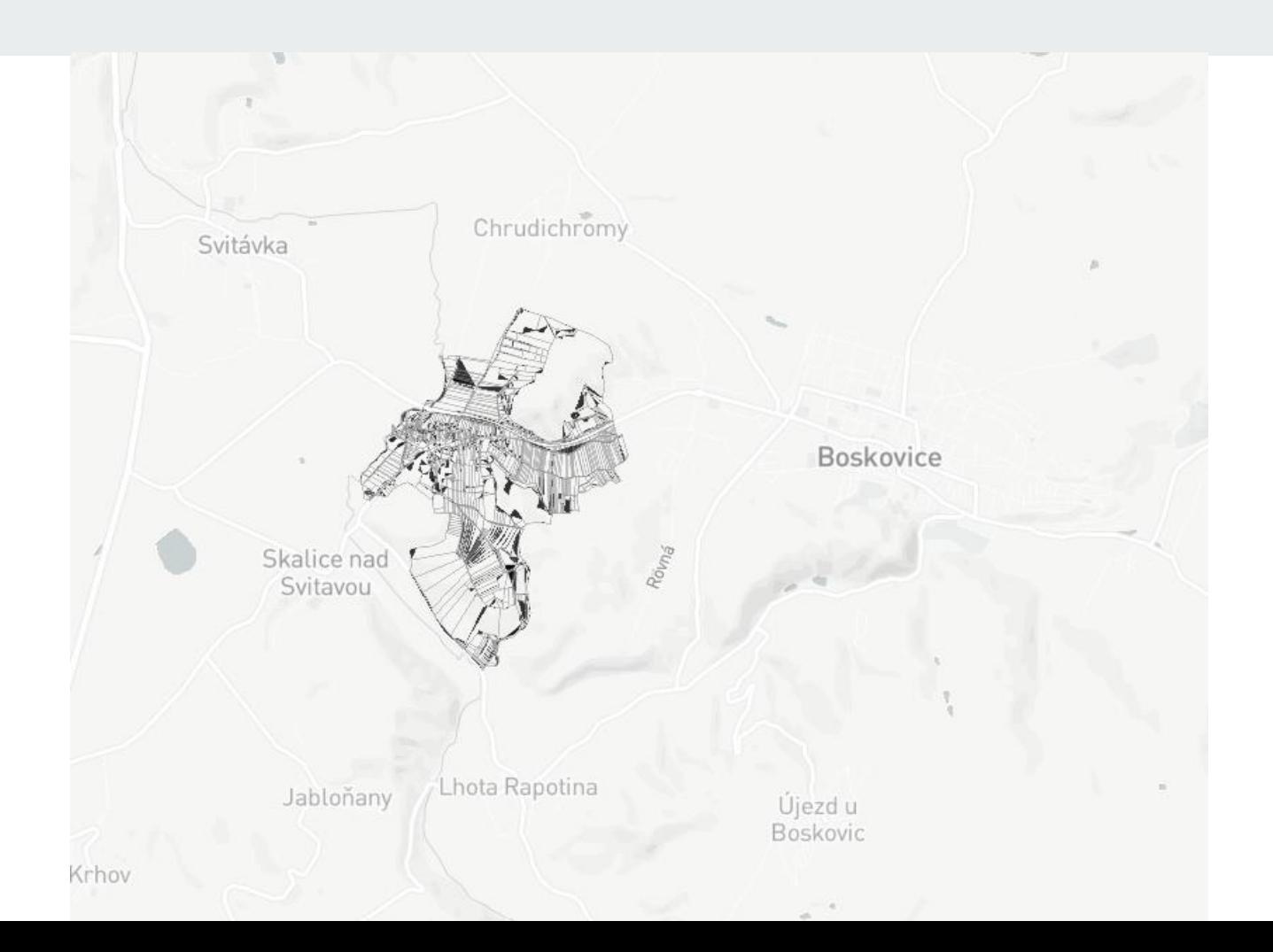

- ukážka vytvorených vektorových dlaždíc
- Mapbox GL JS JavaScriptová knihovna

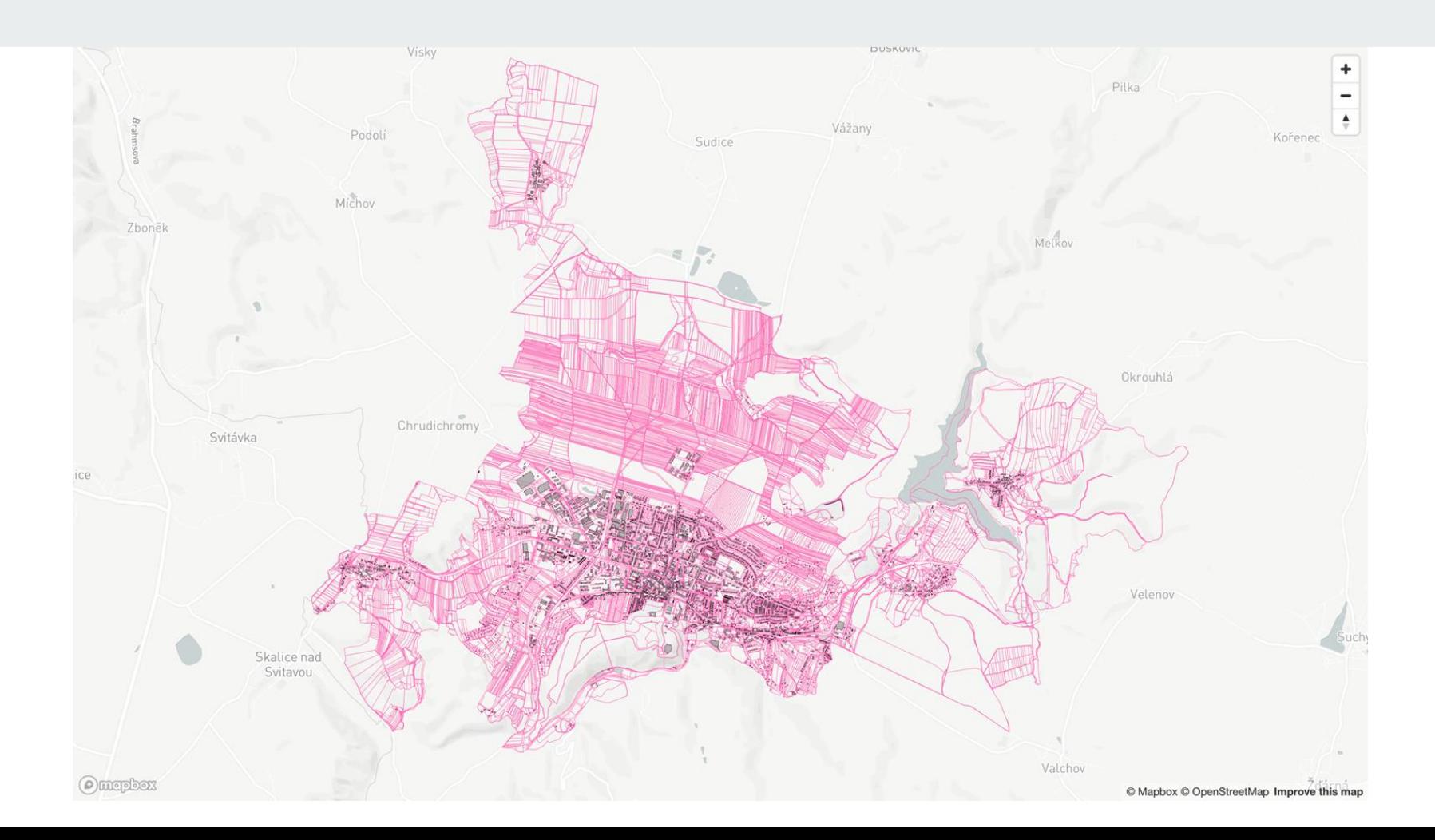

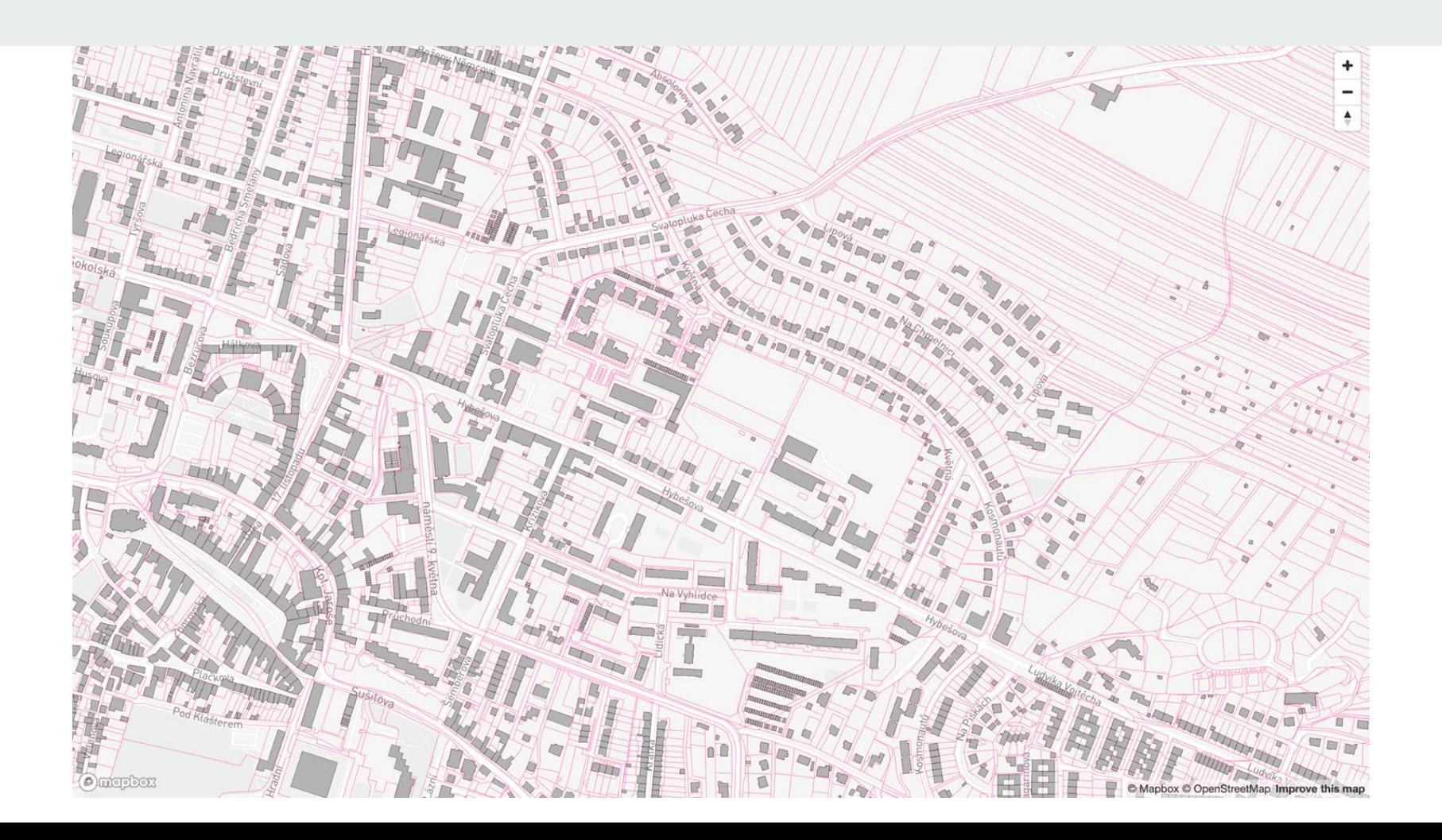

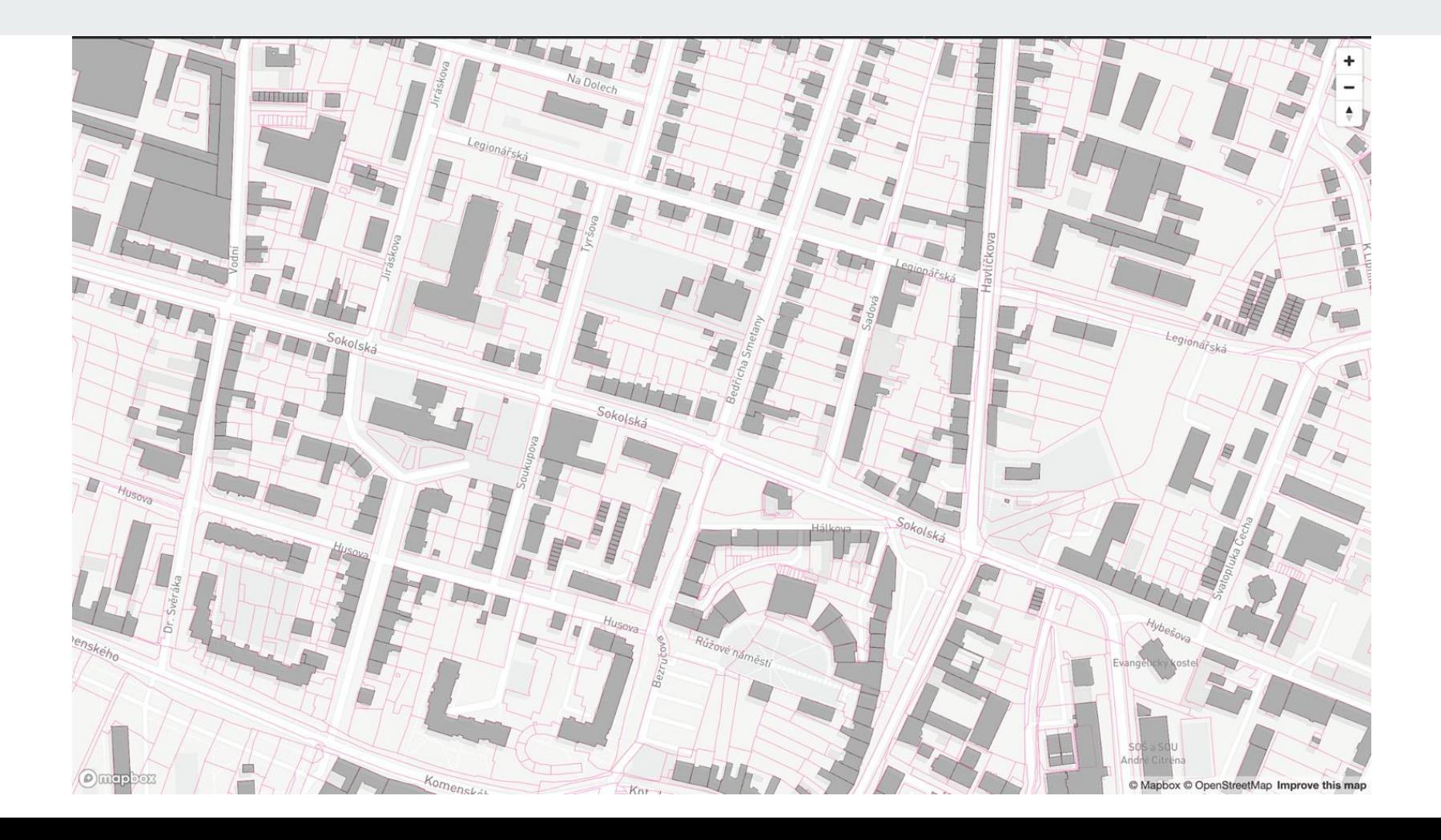

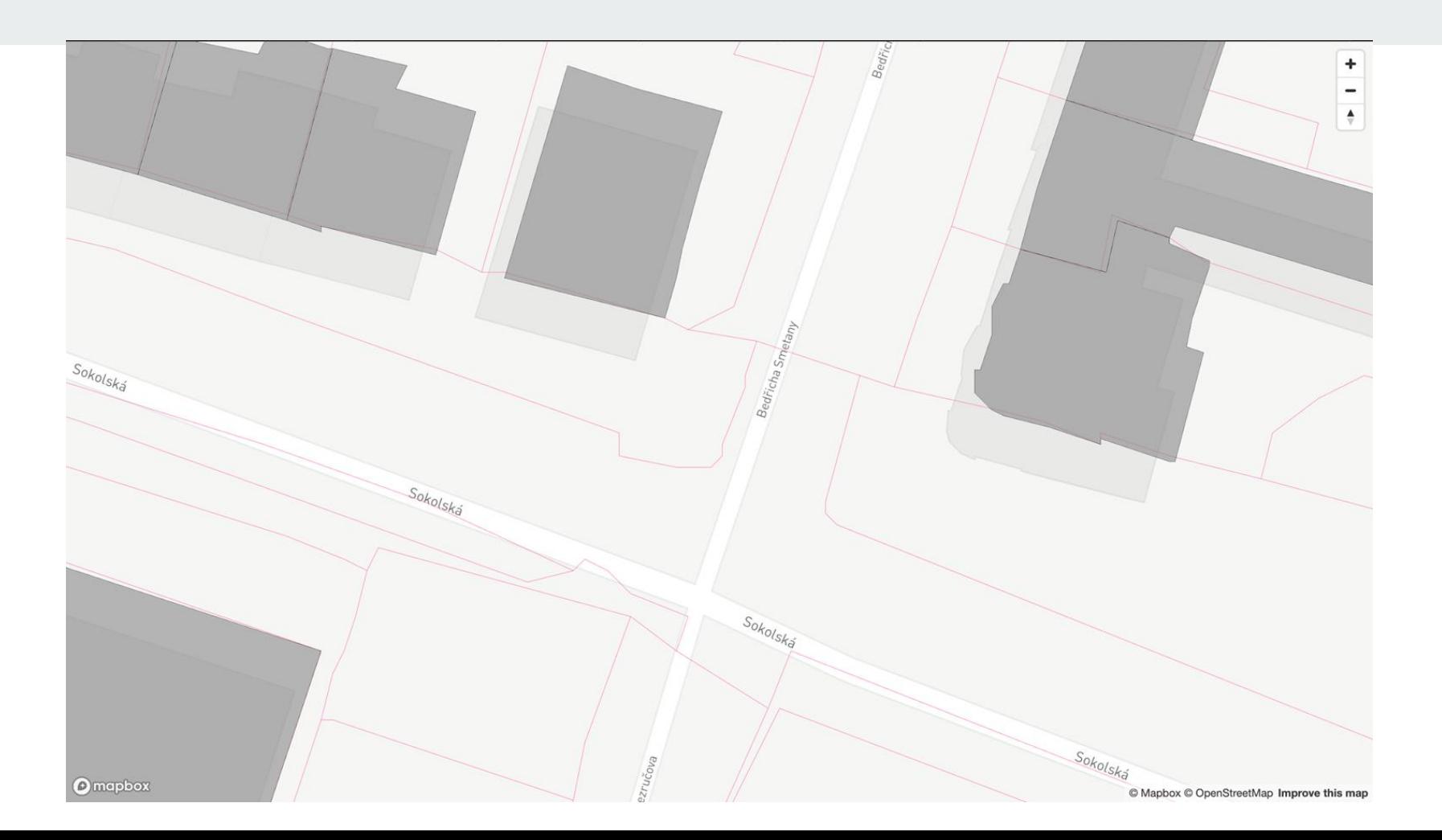

### **Záver**

the control of the control of the

- zobrazená vrstva hranice parcel
- boj so zobrazením dát
- možnosti na zlepšenie
	- väčšie územie
	- viac vrstiev a ich konfigurácia